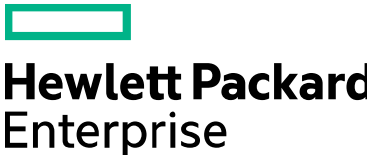

## **HPE Education Services** Remote Lab Testing Directions CDI

## **Test your HPE Virtual lab access**

Important. Test lab access from the building and room that you will be using for the training. It is very possible this will work from one location and not another based on corporate firewall policies.

• Open a Web browser and enter the following URL: **[https://labs.computerdata.com](https://labs.computerdata.com/)**. If you see "There is a problem with this website's Security Certificate", error, click on" Continue to this website (not recommended)" link. At the login screen, enter username/password – test/cdilab.

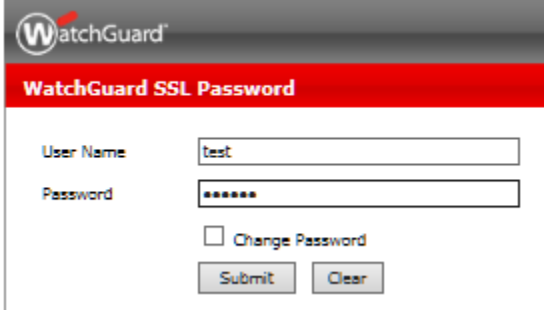

## **System requirements**

Each participant will need a Microsoft Windows based PC that has Internet Explorer with ActiveX controls and VBScript enabled to access the HP Virtual Environment. You will also need to have Administrative permission on the PC to allow the download of additional software if needed for your course/lab.

## **Technical support**

Should you have technical difficulties please contact: Brian Campbell **[bcampbell@computerdata.com](mailto:bcampbell@computerdata.com)** 1.248.544.9900, ext 263

• After a successful login, the Computer Data Lab Portal will be displayed. Click the GREY "Lab Test" icon in the portal.

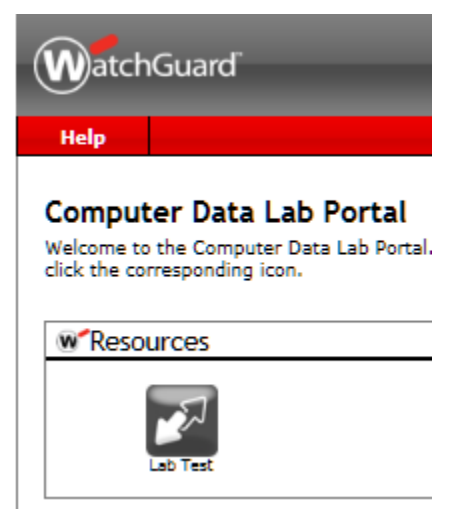

• A prompt will request to install the ActiveX add-on 'Watchguard\_ rd\_WinXX\_AccessClientLoader".

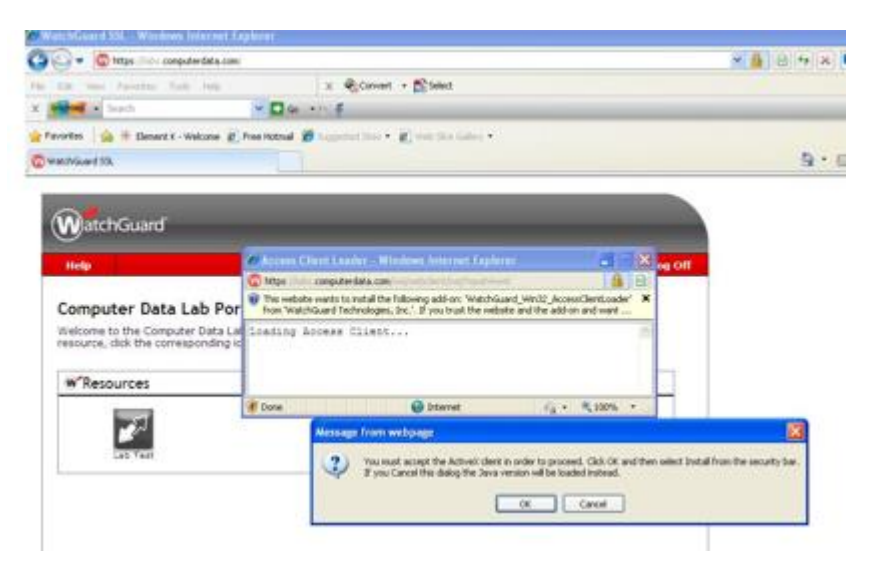

• Install the Add-On for all users of the computer.

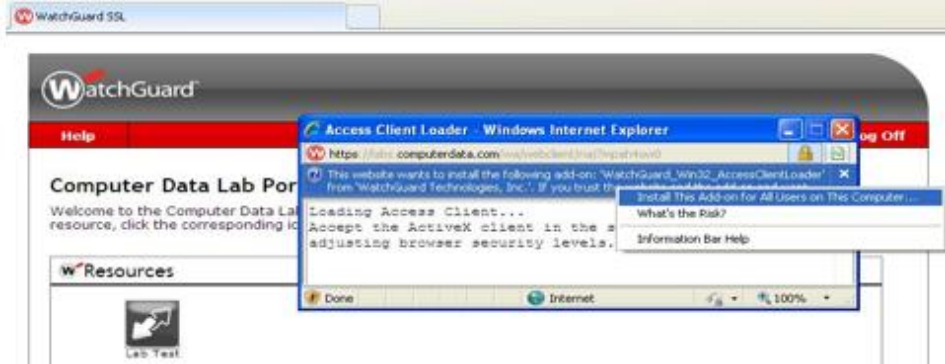

• Select "install" when prompted.

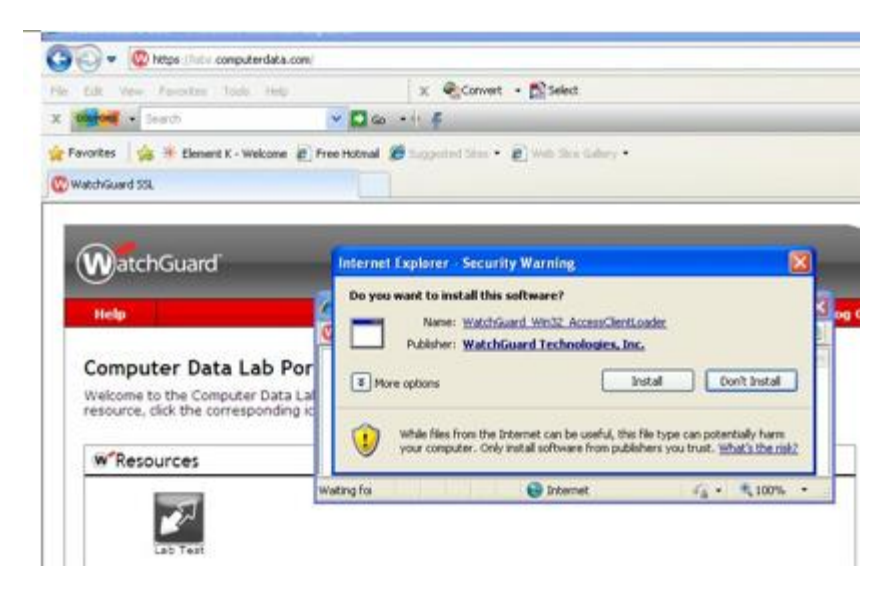

• After successful client installation, a red 'W' will appear in the system tray.

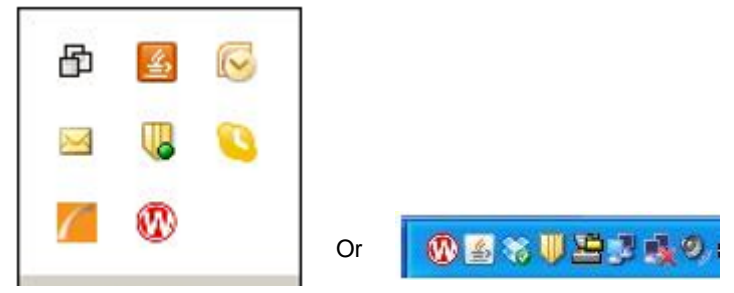

- Test the lab connection with a telnet client.
- Download the Putty client (putty.exe) from **www.computerdata.com/download** and save to your desktop.
- Open the Putty client and enter 192.168.100.100 as the "Hostname", select "Telnet" as the connection type and press Enter or Open.
- A login screen will be displayed, which indicates a successful test. Close the Putty window.

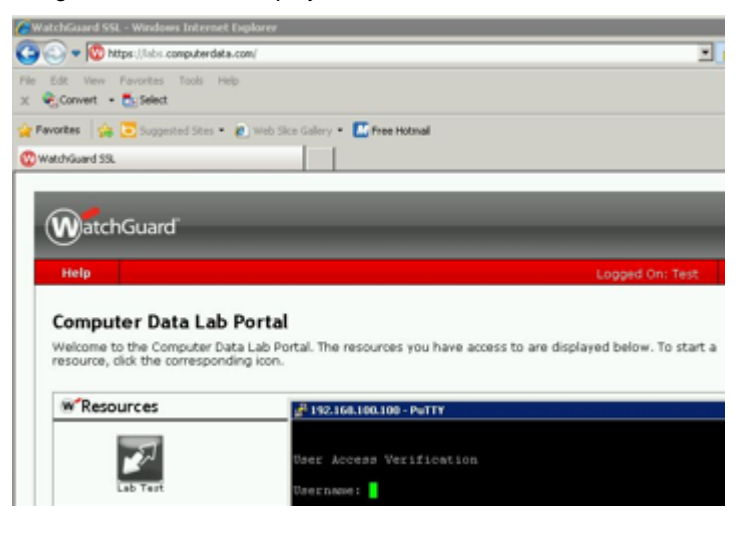

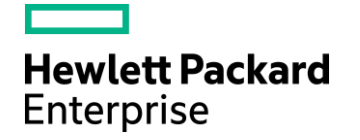

© Copyright 2016 Hewlett Packard Enterprise Development LP. The information contained herein is subject to change without notice. The only warranties for Hewlett Packard Enterprise products and services are set forth in the express warranty statements accompanying such products and services. Nothing herein should be construed as constituting an additional warranty. Hewlett Packard Enterprise shall not be liable for technical or editorial errors or omissions contained herein.

c02984349 March 2016